## **Модем ZTE ZXV10 H108L**

# *Режим налаштування «DHCP Router»*

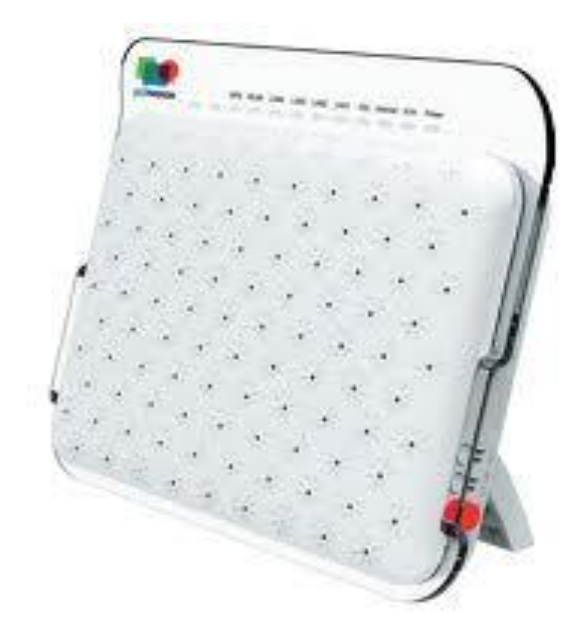

#### **Схема підключення**

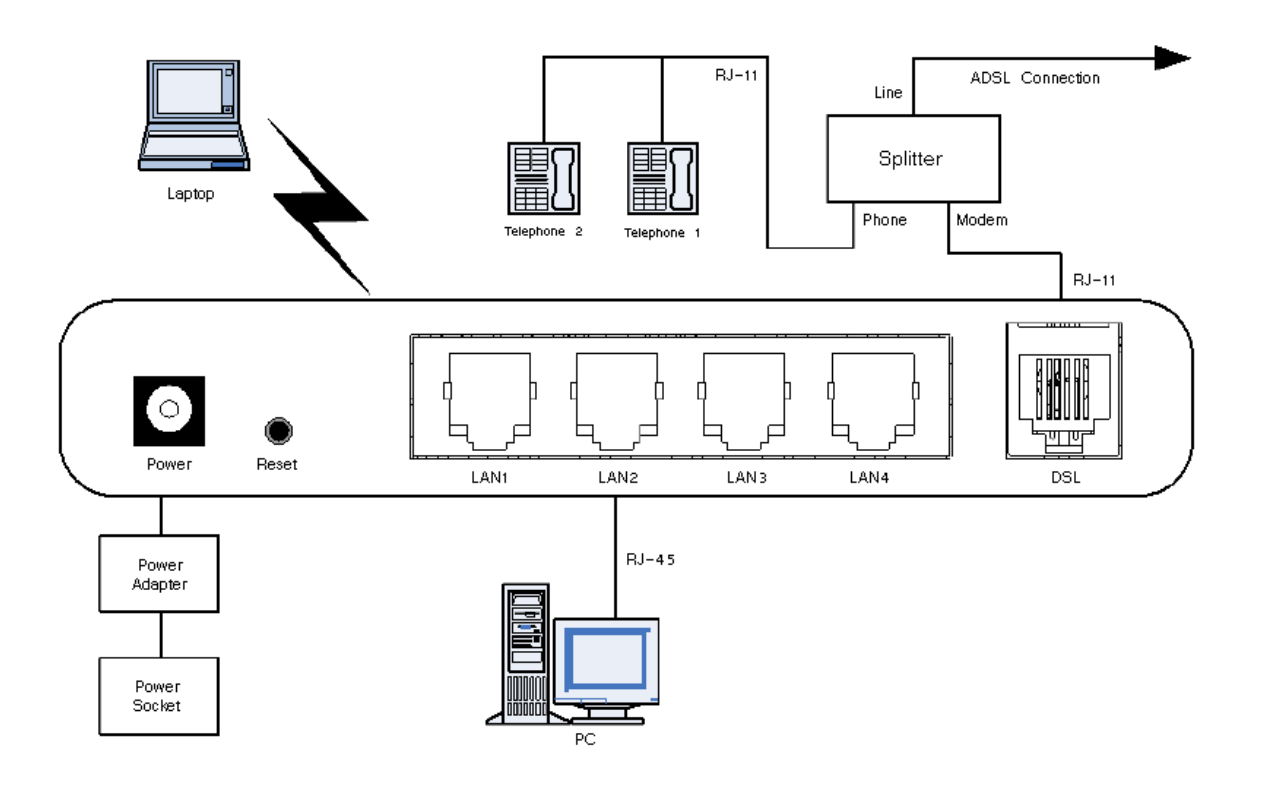

## **Значення індикаторів**

WPS WLAN LAN4 LAN3 LAN2 LAN1 DSL Internet Run Power

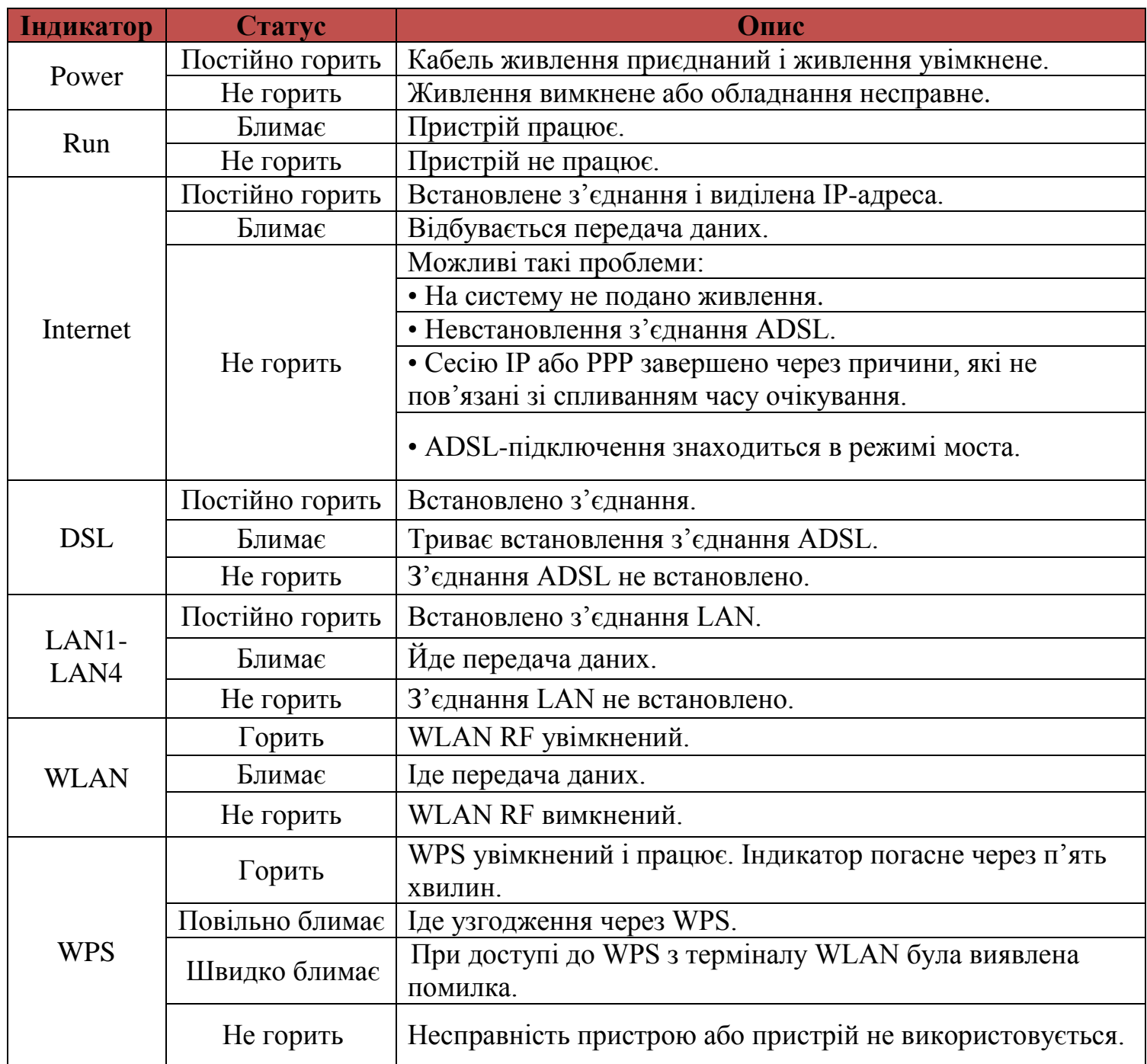

### **Опис роз'ємів і кнопок**

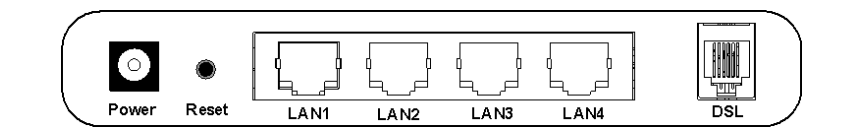

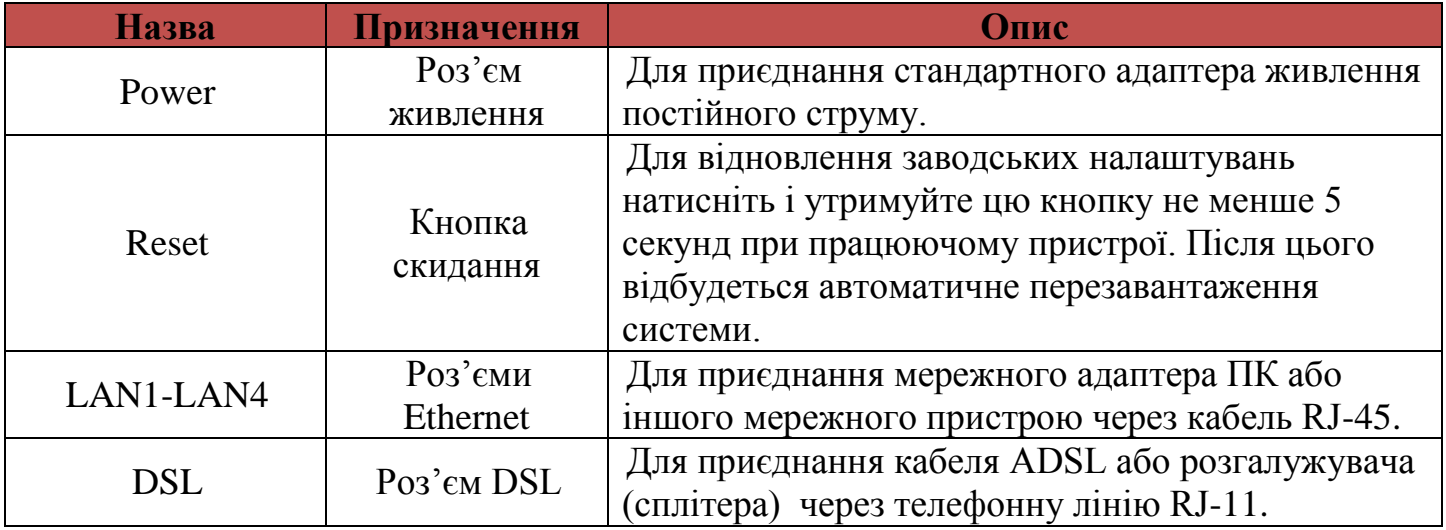

#### **Роз'єми і кнопки на боковій панелі**

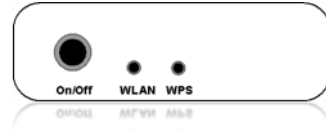

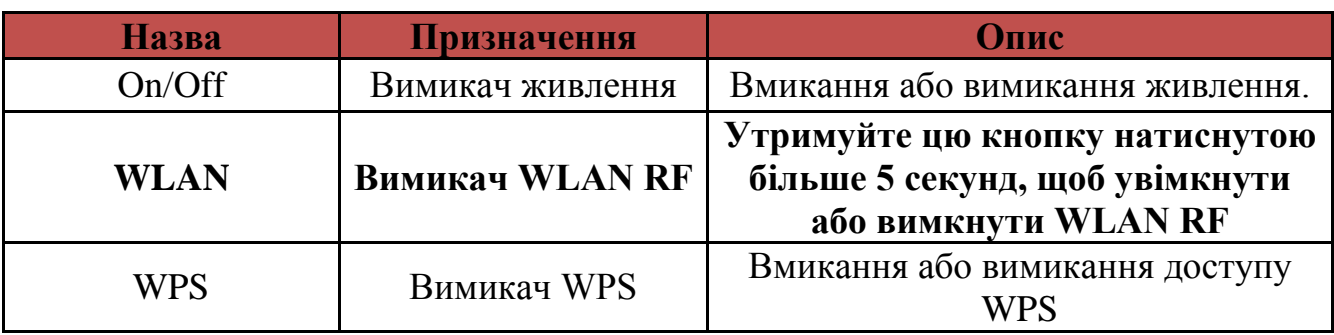

#### **Налаштування модему**

1. Необхідно підключити модем до комп'ютера та відкрити веб-браузер

2. В адресному рядку необхідно вказати IP-адресу модема та натиснути кнопку «**Enter/ОК**»

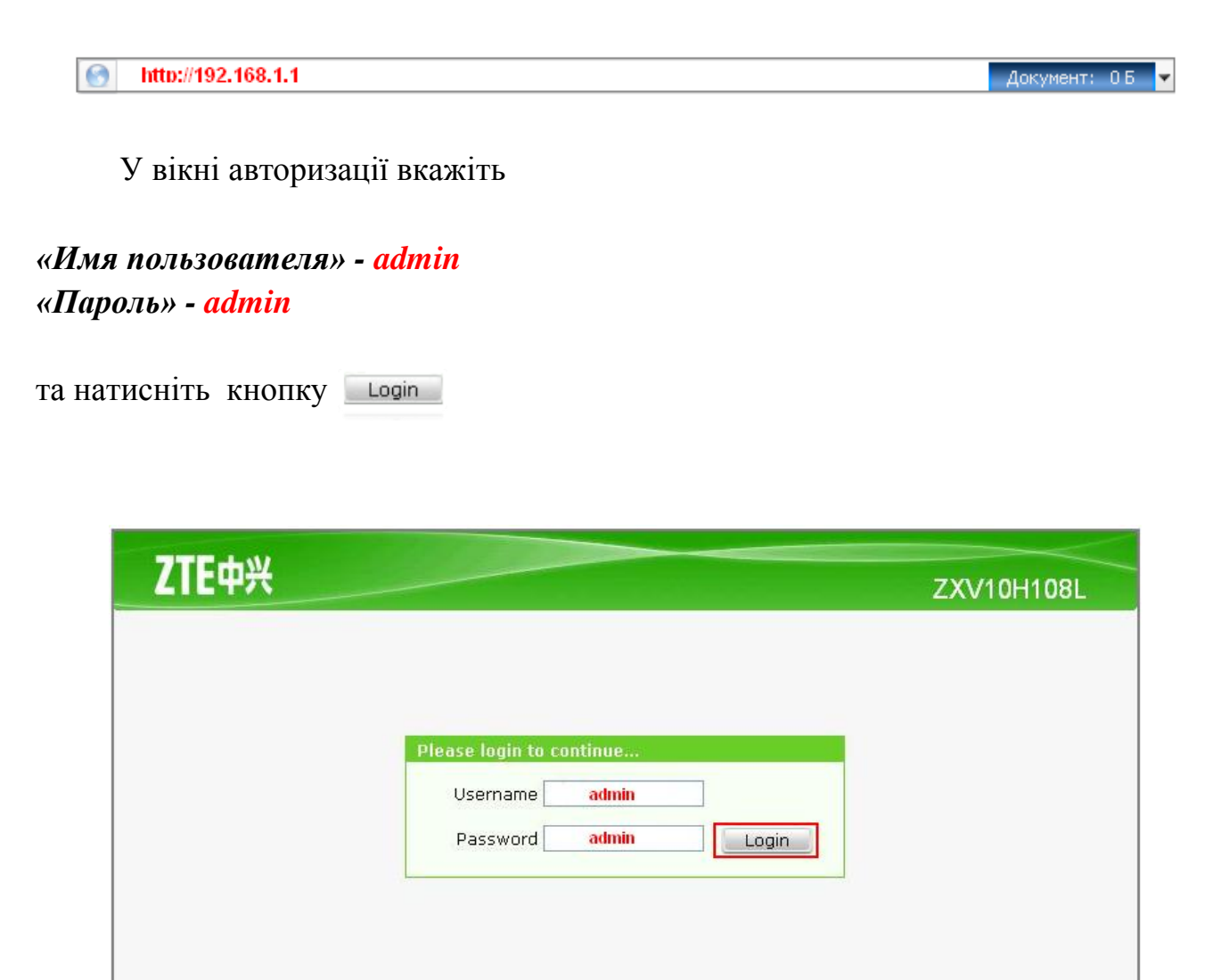

Copyright @ 2011 ZTE Corporation. All rights reserved.

3. У вікні «**веб-конфігуратора**» модема необхідно вибрати в верхньому меню розділ «**Network**» та підрозділ «**WAN Connection**».

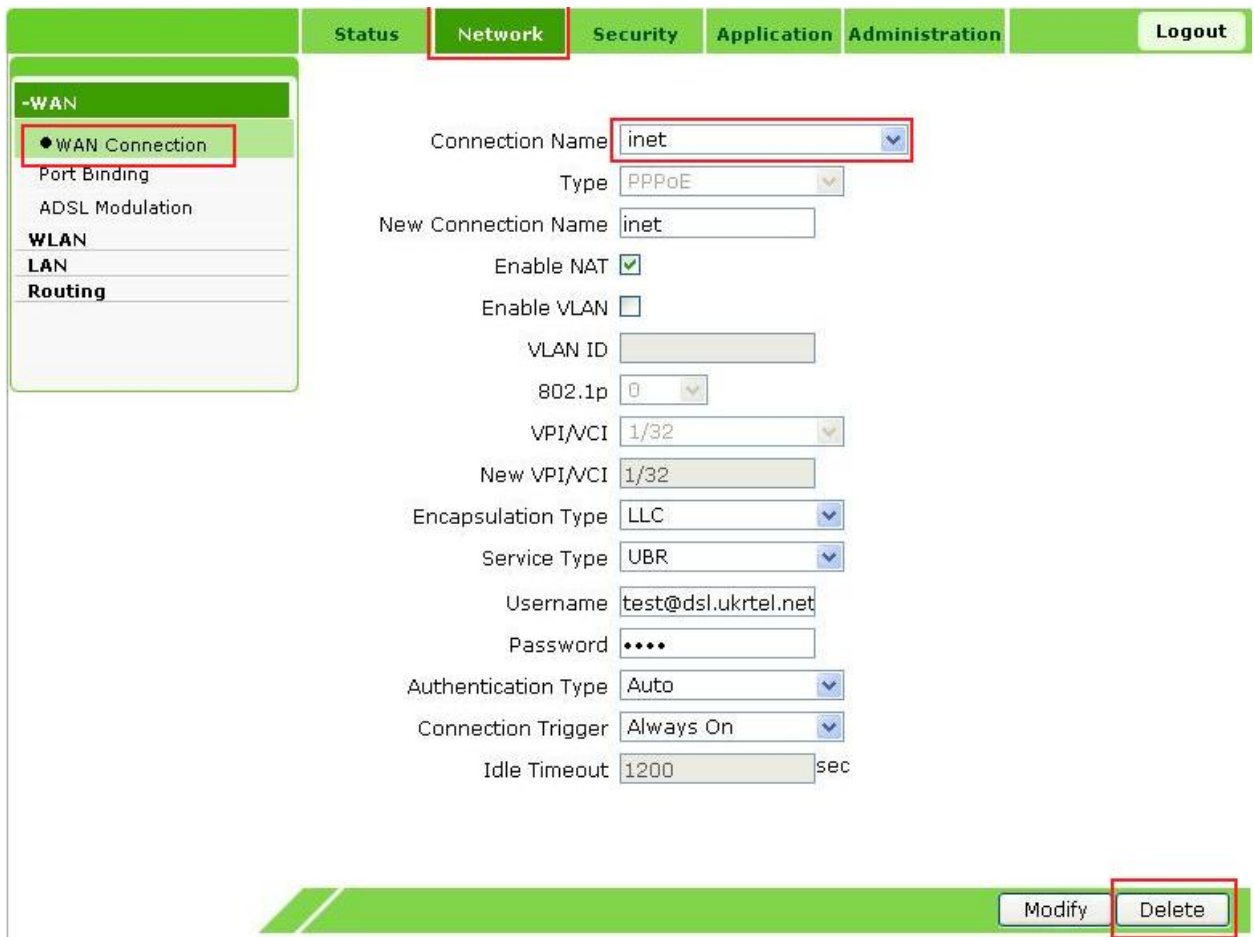

#### 4. Налаштування PPPoE з VPI/VCI 1/32 необхідно видалити за допомогою клавіші

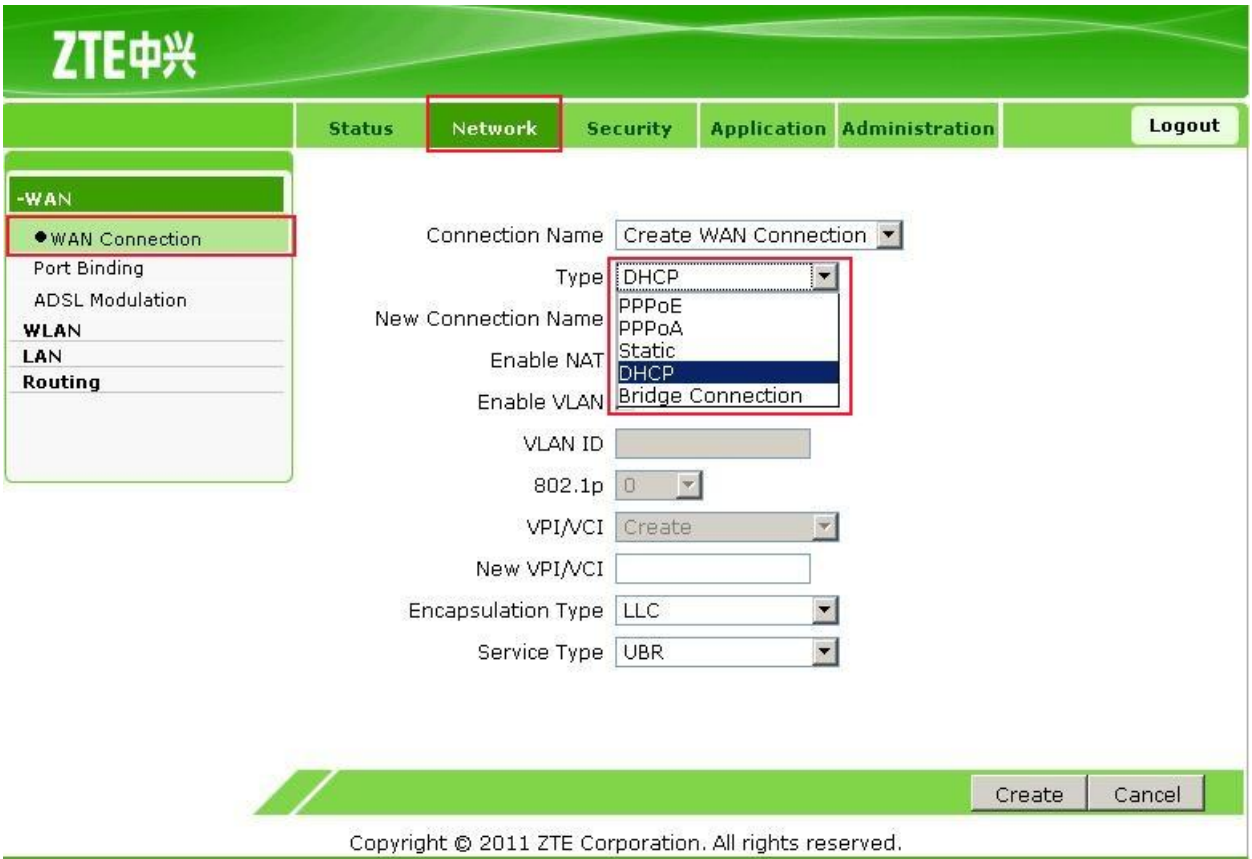

5. У вікні налаштувань вносимо наступні зміни:

- в значенні «**Connection Name**» з випадаючого списку вибираємо значення «**DHCP**»;

- встановлюємо значення «**Enable NAT**»
- значення *VPI* та *VCI* залишаються по замовчанню *1/40*
- далі, нічого не змінюючи, натискаємо клавішу

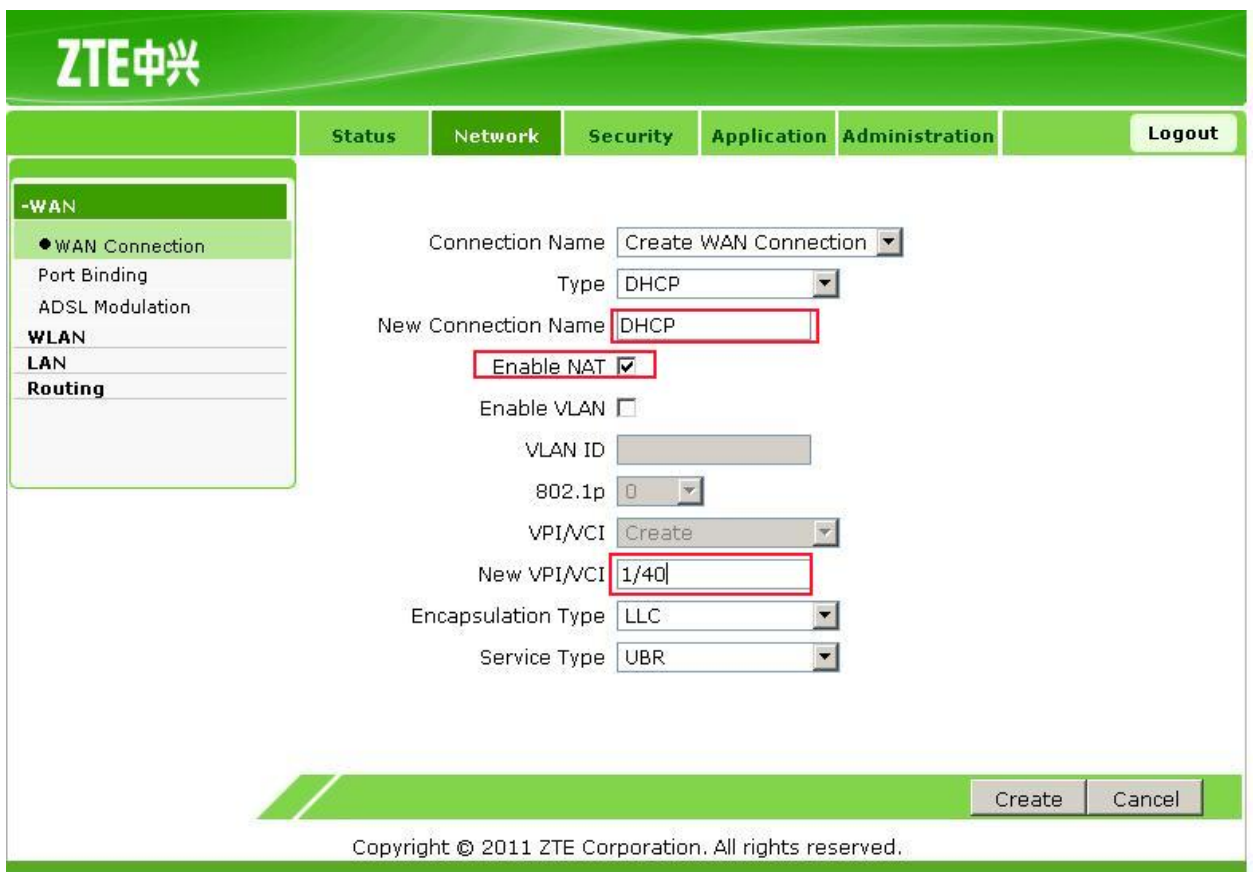

6. У верхньому меню необхідно вибрати розділ «**Administrator**» та підрозділ «**System Management**». У вікні конфігурацій натискаємо клавішу

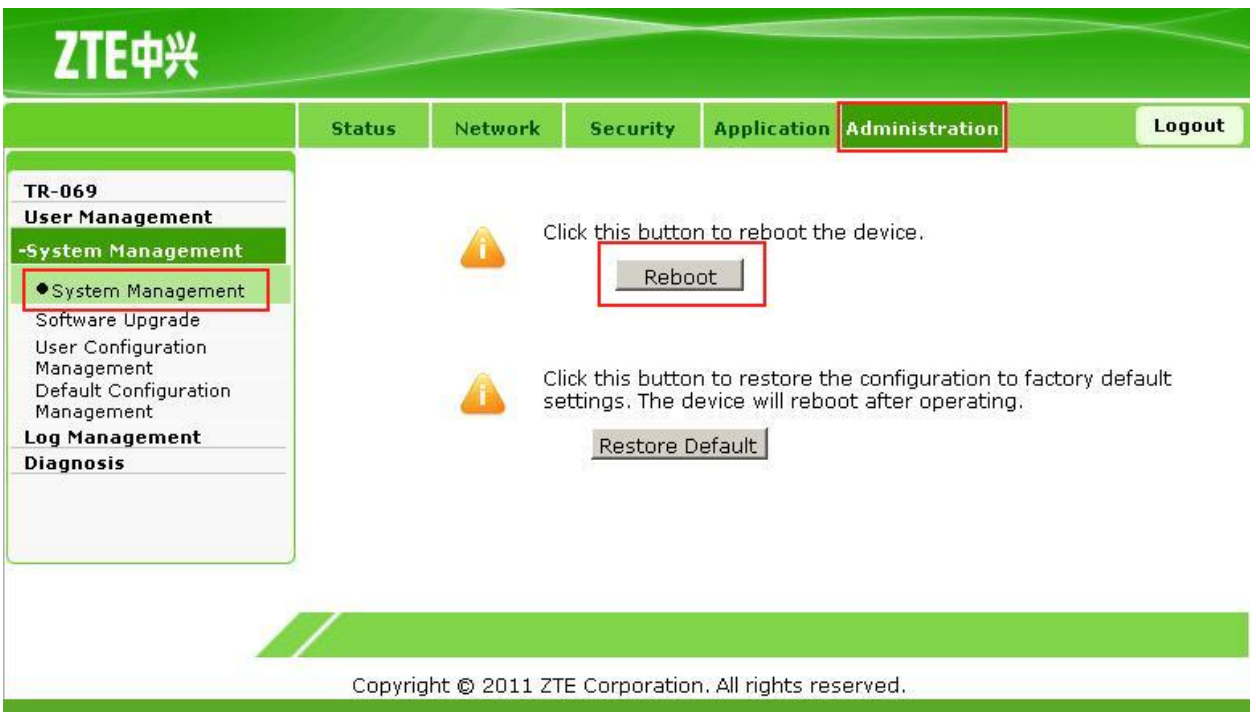

Після перезавантаження (триває приблизно 3 хвилини) модем готовий для користування.